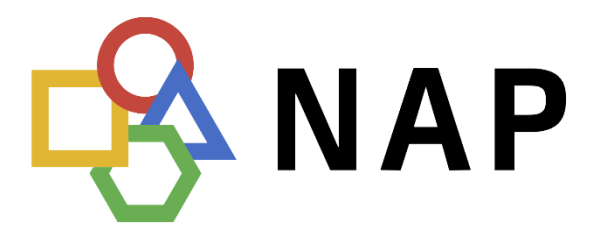

**OANO** 

Nacionalna točka dostopa

verzija: 04.04.2024

# B2B izmenjava podatkov

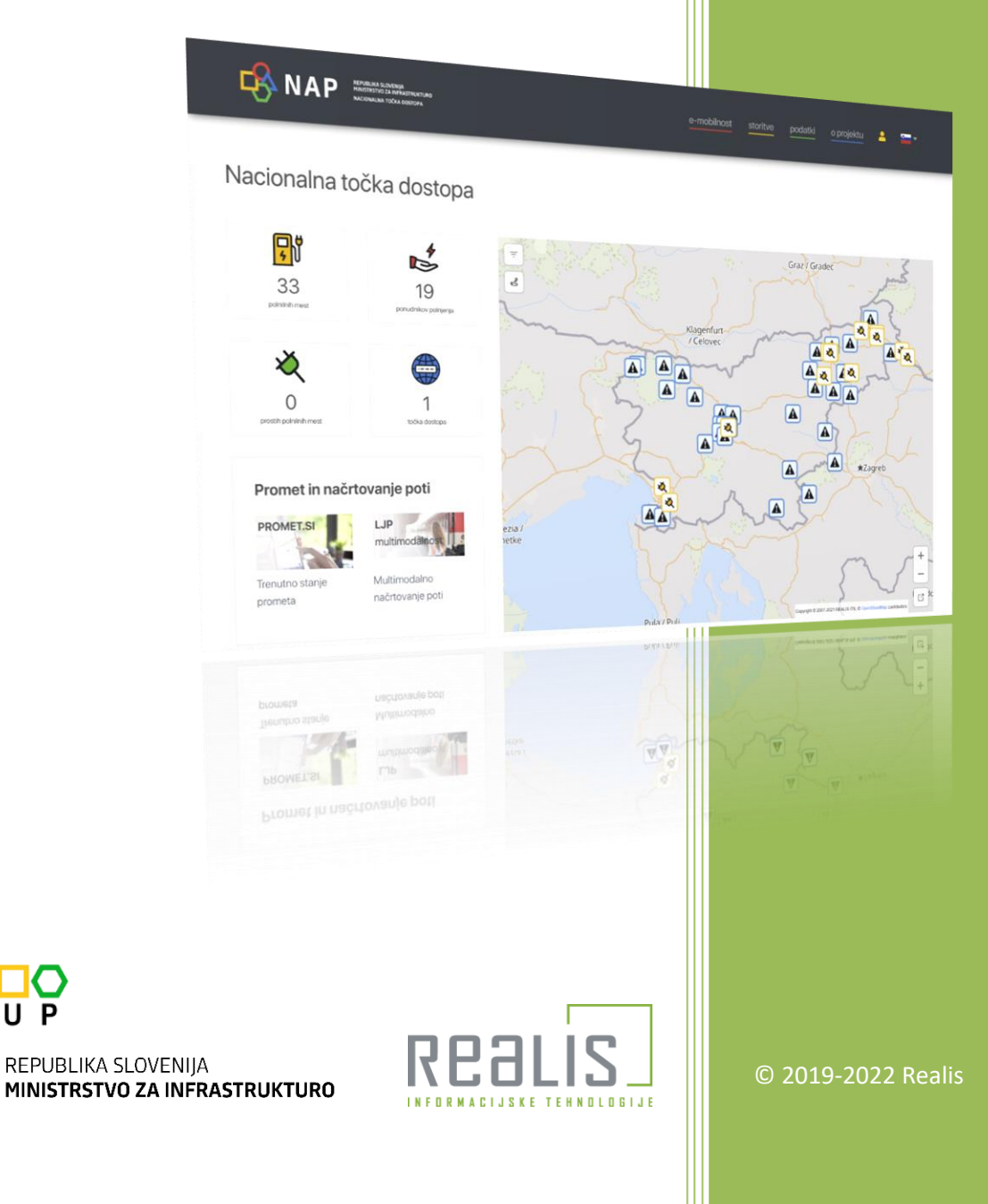

2

*Dokument vsebuje napotke za odjem podatkov B2B preko spletnega podatkovnega servisa NAP.*

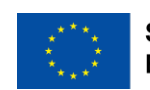

## **Kazalo**

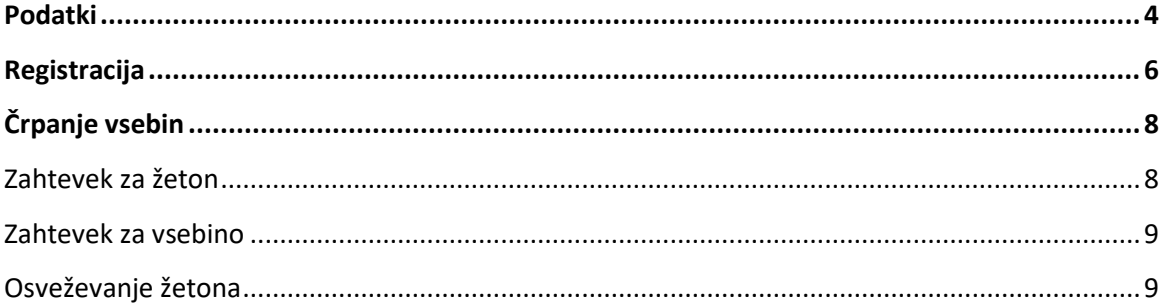

# <span id="page-3-0"></span>**Podatki**

Nacionalni center za upravljanje prometa pridobiva vse razpoložljive podatke o stanju državnih cest in prometu na njih ter jih analizira in obdeluje. Cilj NAP je, da bo v prvi vrsti služil kot podatkovno skladišče vseh dostopnih prometnih podatkov, nudil pa bo tudi vse potrebne storitve, ki sodijo v okvir inteligentnih transportnih sistemov (ITS), ter informacije, potrebne za nadzor in upravljanje prometa. Spletna stran predstavlja ENOTNO NACIONALNO TOČKO DOSTOPA DO PROMETNIH PODATKOV, kjer uporabniki lahko dostopajo do preverjenih in zanesljivih podatkov o prometu in prometni infrastrukturi.

Podatki so dostopni preko spletnega portala NAP [https://www.nap.si](https://www.nap.si/)

Za njihovo črpanje se je potrebno registrirati v uporabniški center portala, nato preko spletnega obrazca podati zahtevek za dostop do posameznih virov podatkov. Ko je zahtevek odobren, podatke lahko črpamo preko HTTPS protokola po standardu za avtentikacijo OAuth2.

Seznam razpoložljivih vsebin se nahaja na spletni strani: <https://www.nap.si/sl/datasets>

Oziroma v angleški različici: <https://www.nap.si/en/datasets>

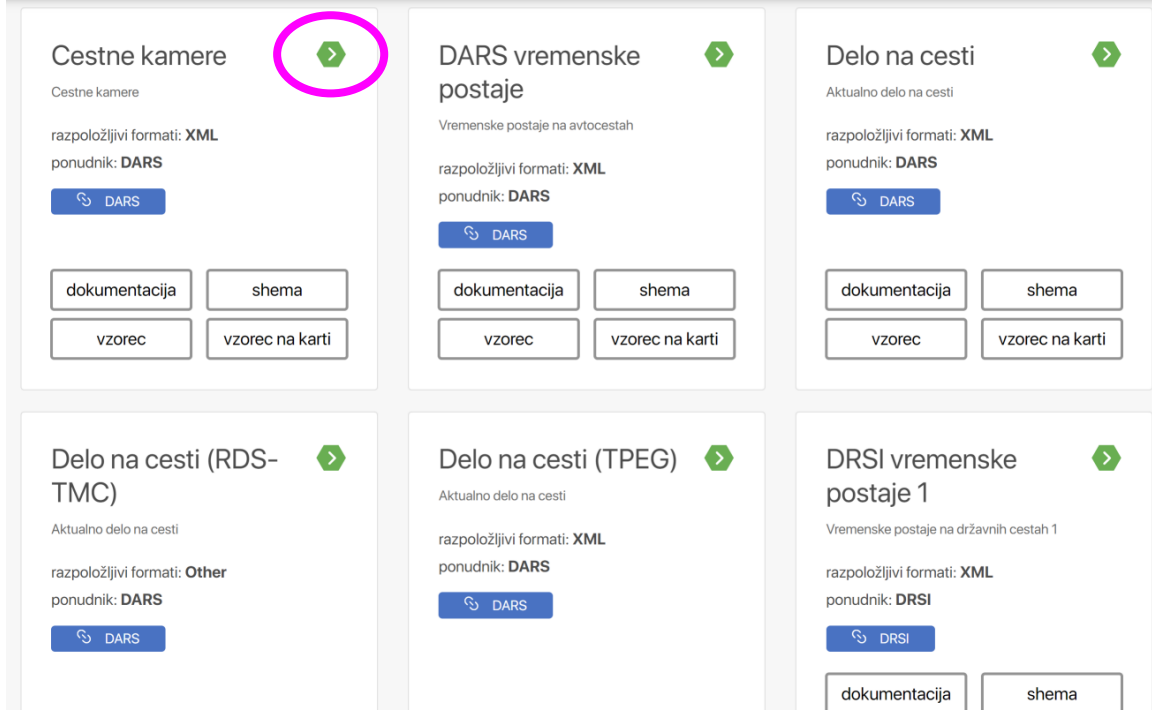

S klikom na gumb »Več« se prikaže stran z metapodatki o vsebini. Med njimi je tudi URL nalsov, na katerem je izbrani vir podatkov dostopen.

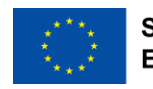

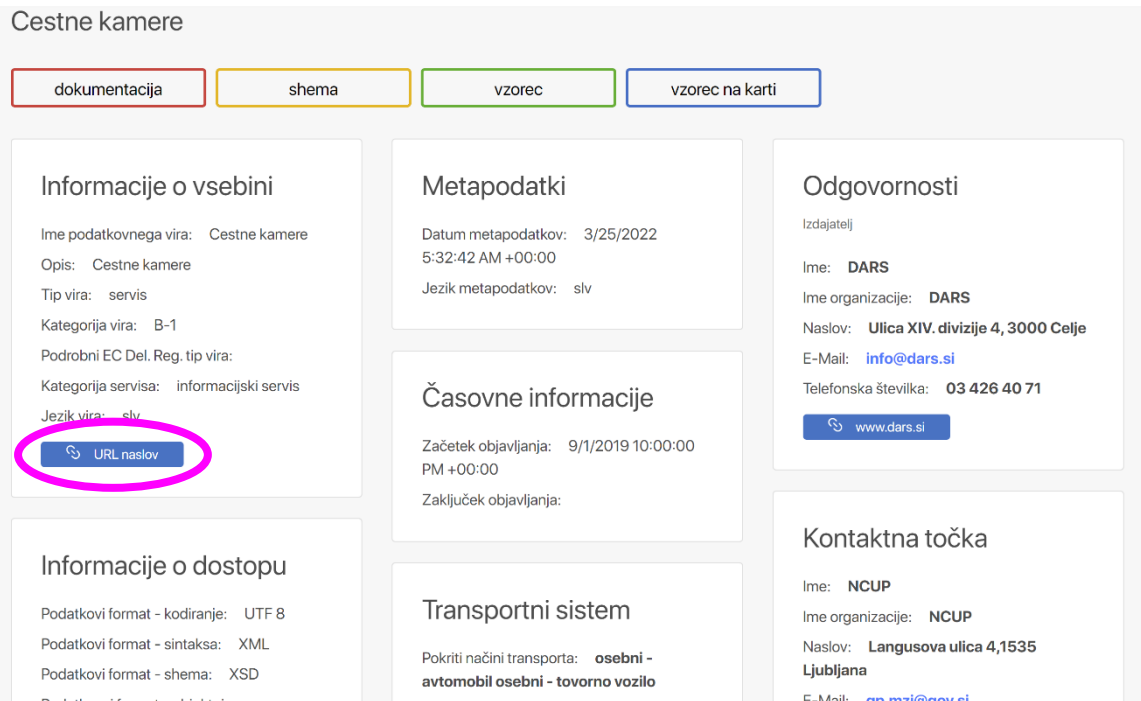

# <span id="page-5-0"></span>**Registracija**

Za črpanje podatkov je potrebna registracija. Za registracijo v uporabniški sistem NAP kliknemo ikono »uporabnik« v osnovnem meniju portala.

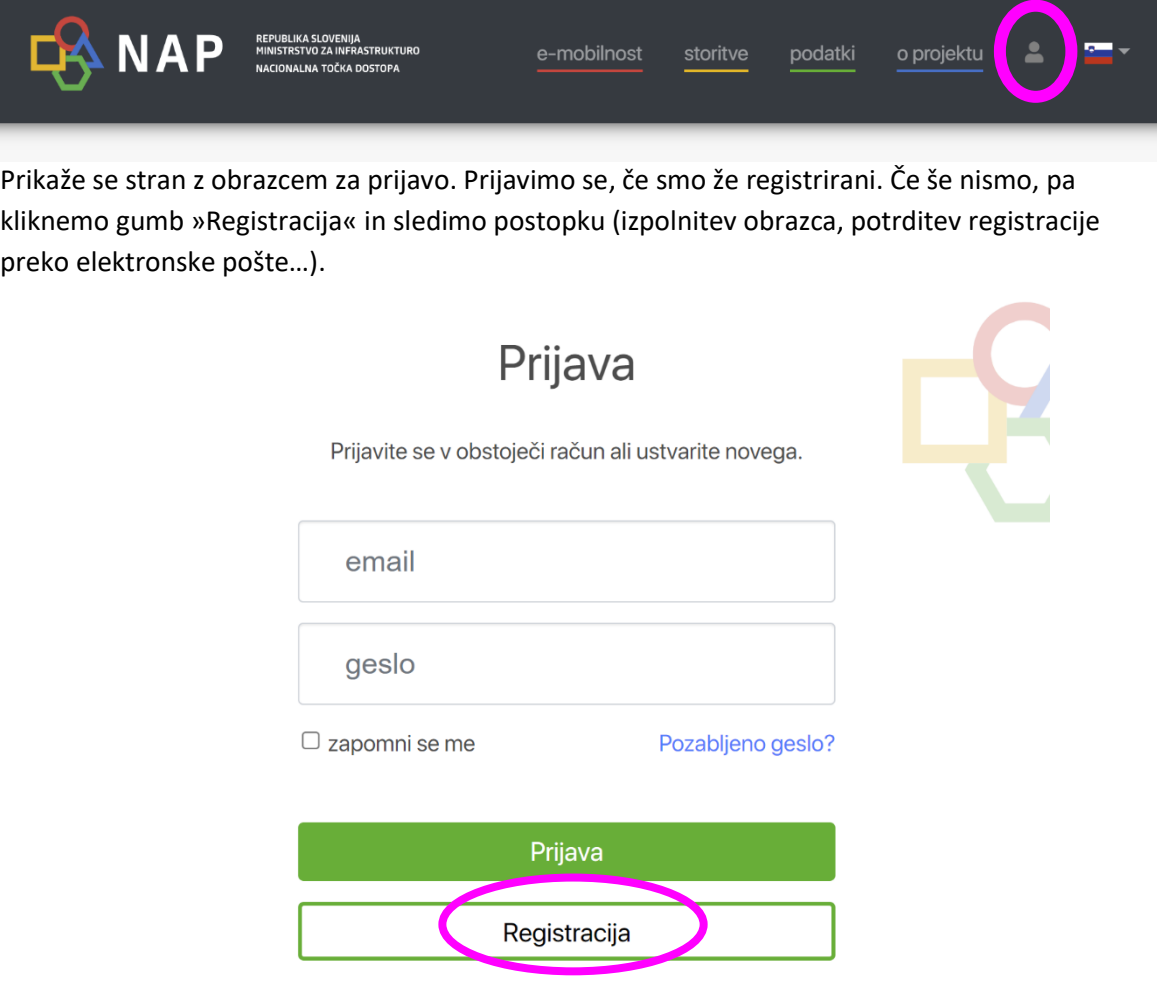

Ko smo registrirani, se prijavimo. Na svojem uporabniškem profilu spodaj vidimo seznam razpoložljivih vsebin, za dostop do katerih lahko zaprosimo. Obkljukamo »zaprosi« za željene vsebine, izpolnimo obrazec na dnu seznama, ter pritisnemo gumb »Podaj zahtevek za uporabo podatkov«. Zahtevek bo posredovan pooblaščeni osebi na NAP v odobritev. Ko bo odobren (ali iz kakega razloga morda zavrnjen), bo to v seznamu zapisano v polju »Pravice«.

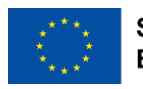

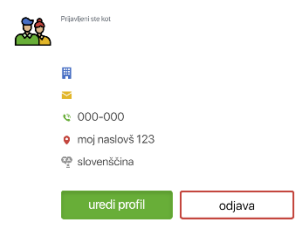

#### Izbrane vsebine

.<br>Za dostop do podatkov obkljukajte željene vsebine in zaprosite za odobritev.<br>Za podrobnejša navodila o črpanju podatkov si preberite B2B dokumentacijo.

Odobrene vsebine

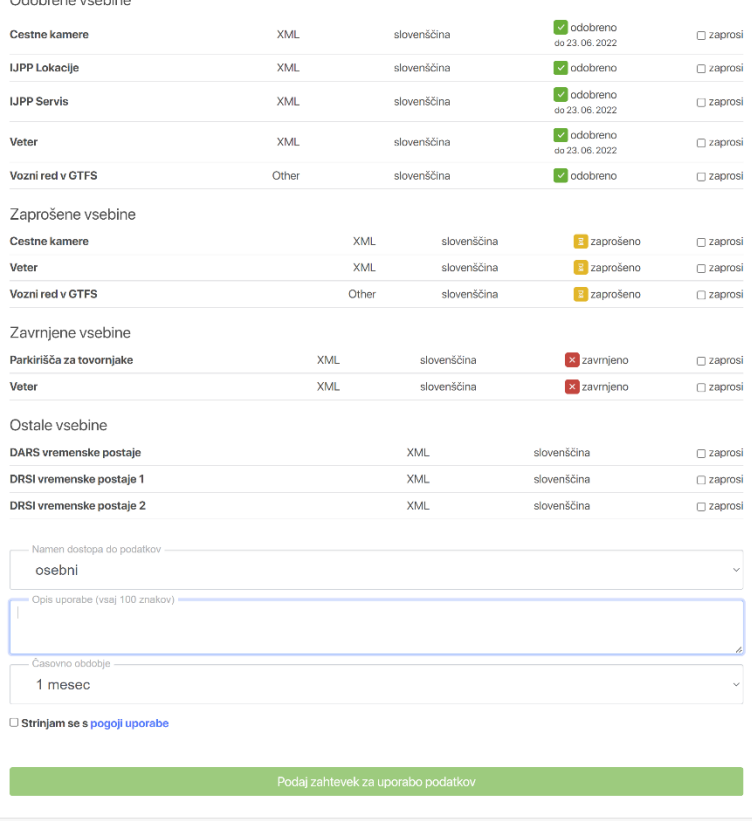

# <span id="page-7-0"></span>**Črpanje vsebin**

Ko smo dobili odobrene pravice za določeno vsebino, lahko začnemo z odjemom podatkov po OAuth2 protokolu. Protokol je dvostopenjski: najprej je potreben zahtevek za dodelitev uporabniškega žetona (eng: token), nato lahko izvajamo zahtevke s tem žetonom za posamezno vsebino. Pregled postopka:

### <span id="page-7-1"></span>**Zahtevek za žeton**

Potrebni podatki:

- uporabniško ime (elektronski naslov, s katerim smo registrirani)
- geslo

Za žeton kličemo na naslov: <https://b2b.nap.si/uc/user/token>

Zahtevek mora biti klican preko HTTPS POST protokola in imeti podan HTTP header Content-Type: application/x-www-form-urlencoded. Kot vsebino zahtevka podamo uporabniško ime in naše geslo kot prikazuje naslednji primer:

```
POST https://b2b.nap.si/uc/user/token HTTP/1.1
Host: b2b.nap.si
Content-Type: application/x-www-form-urlencoded
grant_type=password&username=...&password=...
```
Ob uspešno izvedenem zahtevku prejmemo uporabniški žeton. Odgovor strežnika ob uspešnem zahtevku je JSON objekt, ki med drugim vsebuje:

- žeton za dostop do vsebin »access token« (v spodnjem primeru označen z zeleno)
- žeton za osveževanje prijave »refresh\_token« (označen s turkizno):

```
{
"access_token": "<mark>eyJ0...</mark>",
"token_type": "bearer",
"expires_in": 86399,
"refresh_token": "eyJ0..."
}
```
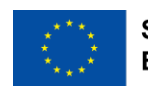

### <span id="page-8-0"></span>**Zahtevek za vsebino**

Z žetonom »access\_token« lahko sedaj izvajamo zahtevke za posamezne vsebine. Pri zahtevku za vsebino moramo dodati HTTP header »Authorisation: bearer« in zraven naš dobljeni access\_token.

```
Authorization: bearer <access_token>
```
Naslov spletnega servisa za vsebine je <https://b2b.nap.si/data/>

Temu moramo pripeti še kodo vsebine, npr. »b2b.events«, »b2b.roadworks«, »b2b.wind« itd. Kode oziroma URL naslovi so razvidni v metapodatkih (glej poglavje »Podatki«). <https://b2b.nap.si/data/b2b.events>

<https://b2b.nap.si/data/b2b.roadworks> <https://b2b.nap.si/data/b2b.wind>

Klic za posamezno vsebino izgleda takole. Zahtevek mora biti klican preko HTTPS protokola. Primer za vsebino b2b.events:

```
GET https://b2b.nap.si/data/b2b.events HTTP/1.1
Host: b2b.nap.si
Authorization: bearer <ACCESS_TOKEN>
```
Ob uspešnem zahtevku od servisa prejmemo zahtevano vsebino.

### <span id="page-8-1"></span>**Osveževanje žetona**

Naš access token ima časovno omejeno veljavnost, ki jo sporoča atribut »expires in« (glej primer JSON na prejšnji strani) v sekundah. Preden poteče, ali periodično, ali če vam strežnik namesto vsebine vrne HTTP kodo 401, je potrebno prijavne podatke in žetone osvežiti. Osveži se jih s ponovnim zahtevkom:

```
POST https://b2b.nap.si/uc/user/token HTTP/1.1
Host: b2b.nap.si
Content-Type: application/x-www-form-urlencoded
grant_type=refresh_token&refresh_token=<REFRESH_TOKEN>
```
Rezultat pri osveževanju žetona je podoben JSON, kot ga je vrnil prejšnji zahtevek za žeton. Oba vsebujeta »access\_token« in »refresh\_token« in ostale atribute. Od tu naprej spet kot prej uporabljamo osveženi žeton »access\_token«.

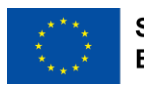